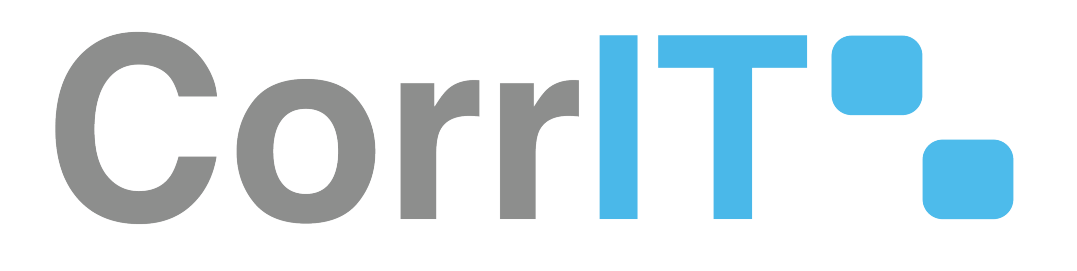

Installation Qualification 23.1.2.1 Validation

# Corrit<sup>o</sup>.

SPORIFY

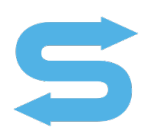

**Author:** Jess Wells **Export Date:** 05/01/2024

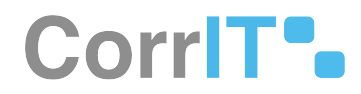

## Disclaimer

#### © 2024 CorrIT Limited

All rights reserved in whole or in part and in all forms of media throughout the world. Any rights not expressly granted herein are expressly reserved by CorrIT Limited.

All information and articles in this document are covered by copyright law. Articles and documents contained in this document are the copyright of CorrIT Limited. Any commercial reproduction of any material included here is expressly prohibited. Except as stated above, no part of this document may be reproduced, stored in a retrieval system, or transmitted in any form, or by any means, electronic, mechanical, photocopying, recording or otherwise, without prior written permission of CorrIT Limited, or the respective copyright owner.

Copyright includes the use of any underlying hypertext markup used in the creation of this document.

All trademarks, service marks and logos (trademarks) of companies and products mentioned or used in this document are the property of their respective owners.

**Trademarks** 

The following trademarks of other companies may appear in this document:

Microsoft is a registered trademark of Microsoft Corporation in the United States and/or other countries.

Microsoft Windows including all versions are registered trademarks or trademarks of Microsoft Corporation in the United States and/or other countries.

Azure DevOps is a registered trademark(s) of Microsoft Corporation in the United States and/or other countries.

Acrobat is a trademark of Adobe Systems Inc. All other names of products or companies mentioned in this document are trademarks or registered trademarks of their respective owner.

Confluence is a trademark of Atlassian Pty ltd in the United States and/or other countries.

Zoho is trademark of Zoho Corporation Private Limited in the United States and/or other countries.

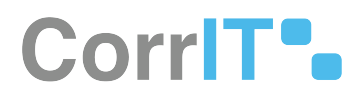

## **Table of Contents**

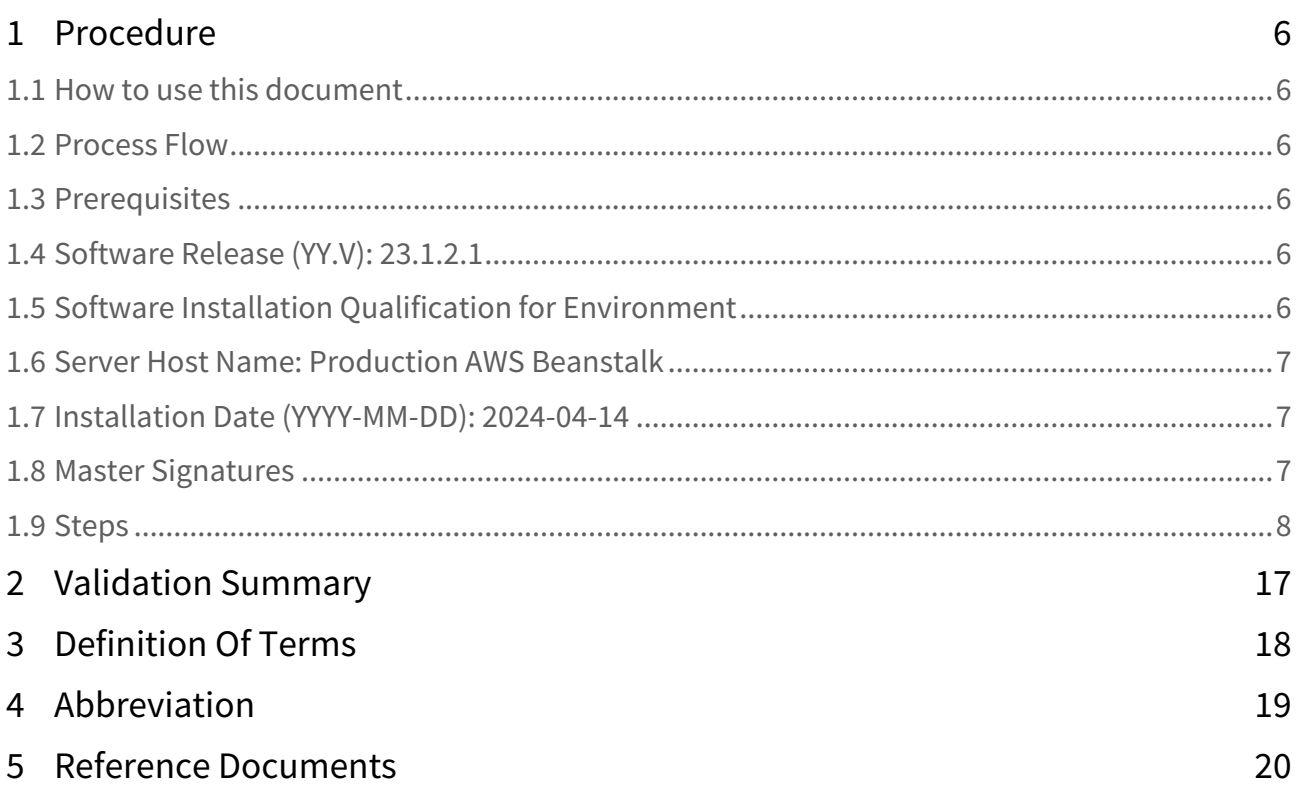

SPORIFY Installation Qualification 23.1.2.1 Validation

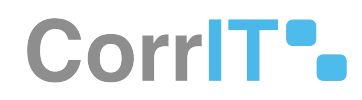

<span id="page-4-0"></span>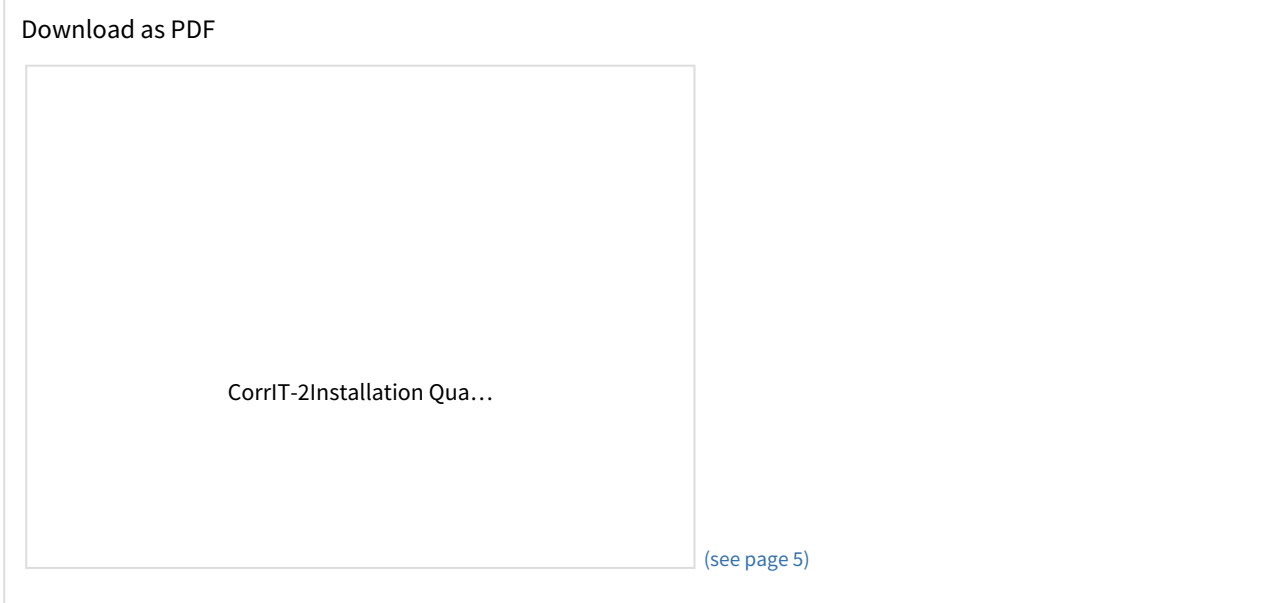

# CorrIT<sup>o</sup>

## <span id="page-5-1"></span><span id="page-5-0"></span>**1 Procedure**

#### 1.1 How to use this document

This document is based on a template which is designed to be applied to a wide variety of scenarios, including external customer validation. The template and scenarios included can be easily adapted for use in various situations. The following section contains additional definitions of terms used in this document as well as a Process Flow describing how the template is to be used during system validation.

#### <span id="page-5-2"></span>1.2 Process Flow

The Installation Qualification document is created to provide the steps required to successfully deploy the Software. The Executor fills in the required information about the environment on the overview page. The validation test cases are executed, and the results are noted down in the "Results" column of the Test Case Table (Pass/Fail/Not Applicable), followed by comments if needed. In case of FAIL, findings shall be tracked within the comments section, all failures need to be resolved and this document needs to be executed again. Whether a FAIL is preventing from continuing the validation process and going into Production or not, will be determined by the System Owner. Once the script is fully executed, the overall result is recorded on the Validation Summary Page and the script is saved, printed as PDF, electronically signed, and securely stored.

#### <span id="page-5-3"></span>1.3 Prerequisites

- The primary actor must have an AWS IAM account set up.
- The primary actor must have access to the relevant SQL scripts.
- The primary actor must have a Visual Studio account linked with CorrIT set up.

#### <span id="page-5-5"></span><span id="page-5-4"></span>1.4 Software Release (YY.V): 23.1.2.1

#### 1.5 Software Installation Qualification for Environment

- Development (DEV)
- $\vee$  Quality Assurance (QA)
- Production (PRO)

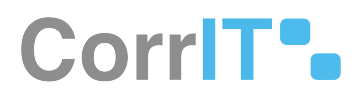

#### <span id="page-6-0"></span>1.6 Server Host Name: Production AWS Beanstalk

#### <span id="page-6-1"></span>1.7 Installation Date (YYYY-MM-DD): 2024-04-14

#### <span id="page-6-2"></span>1.8 Master Signatures

The Master Signatures section identifies each individual present and involved in the documented installation process. Each individual shall be identified by hand-written last name, first name, company and department/role as well as their signature in the following tabular overview. The Signature ID column shall be used as a unique identifier for the resource to allow easy references within subsequent parts of this documentation. Using personal initials as Signature ID is suggested.

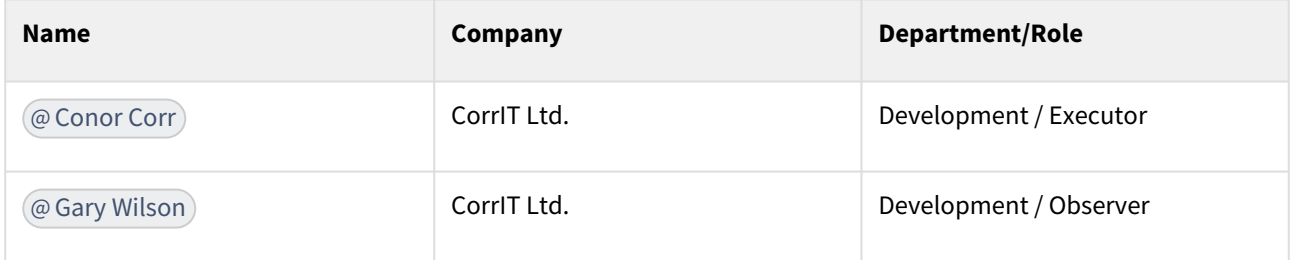

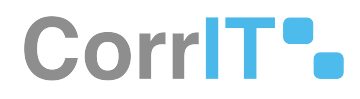

#### <span id="page-7-0"></span>1.9 Steps

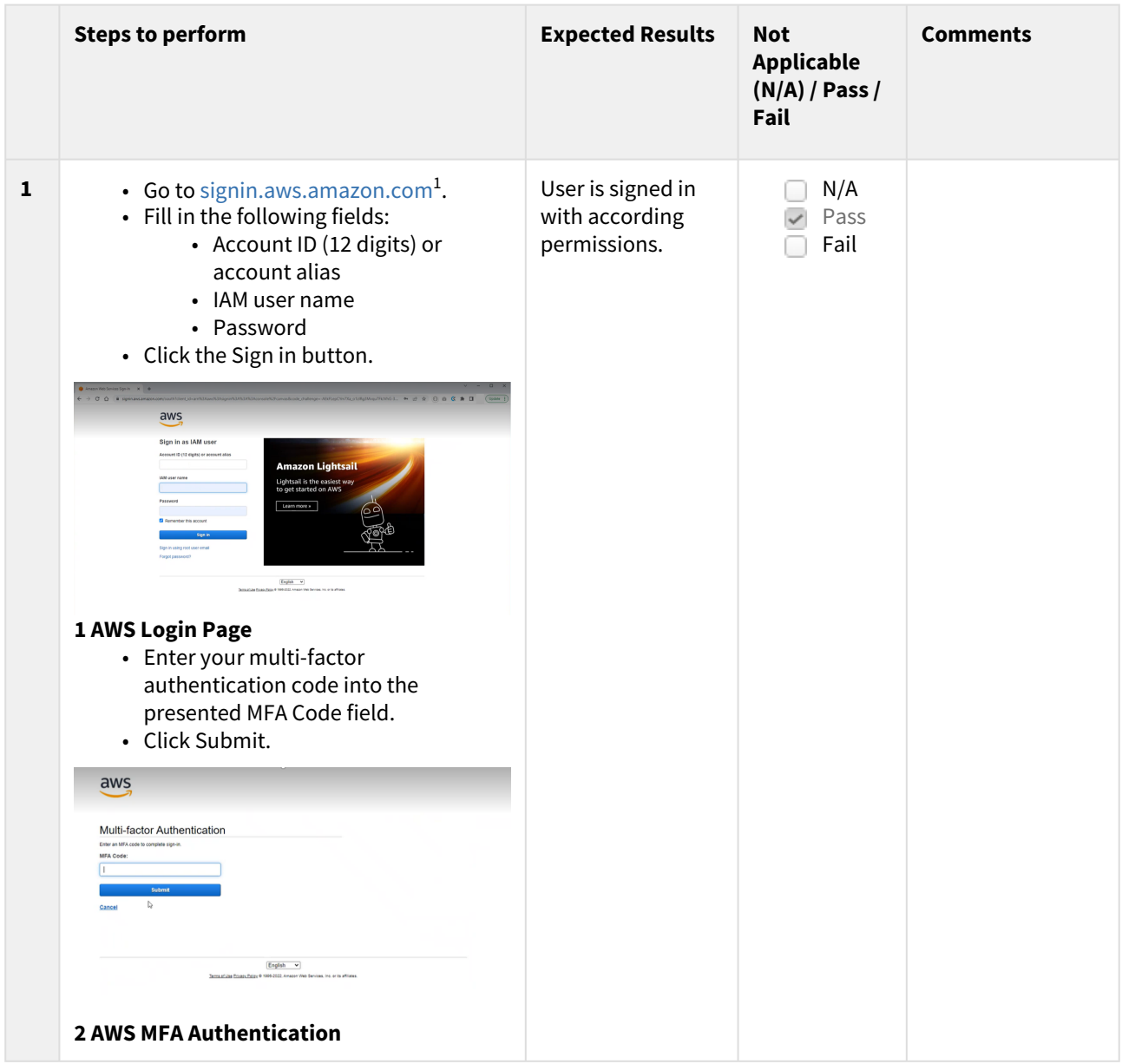

<sup>1</sup> <http://signin.aws.amazon.com>

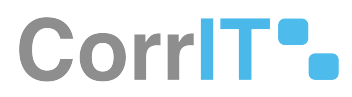

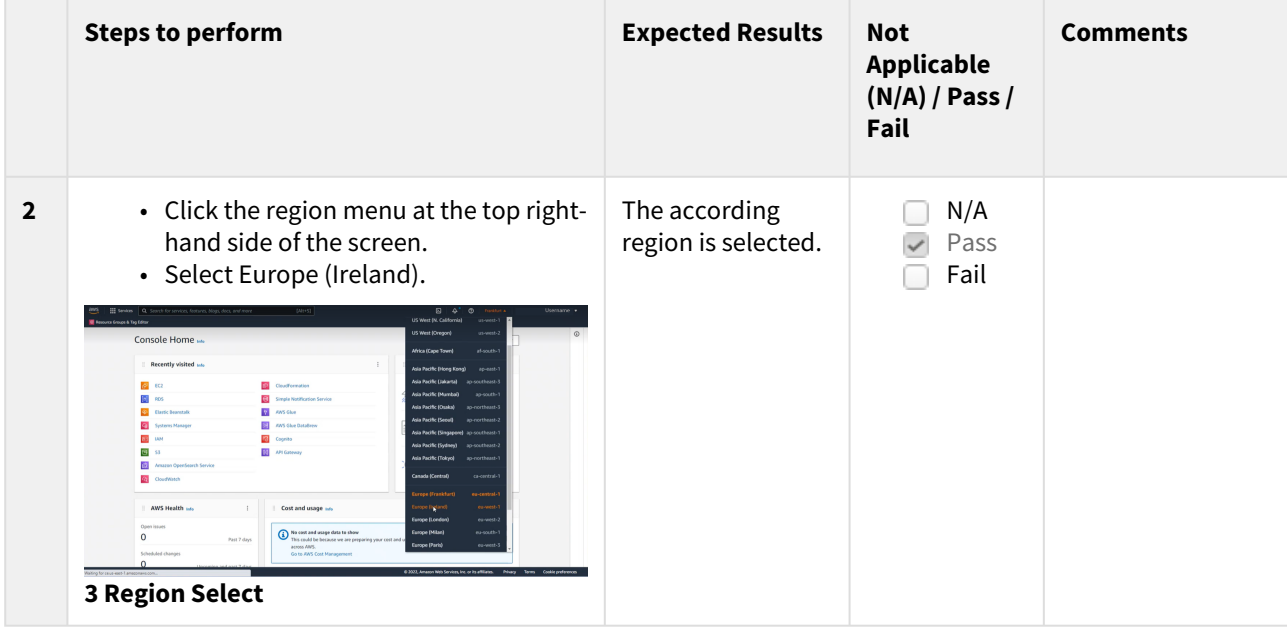

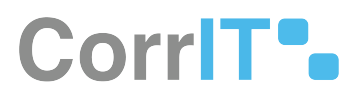

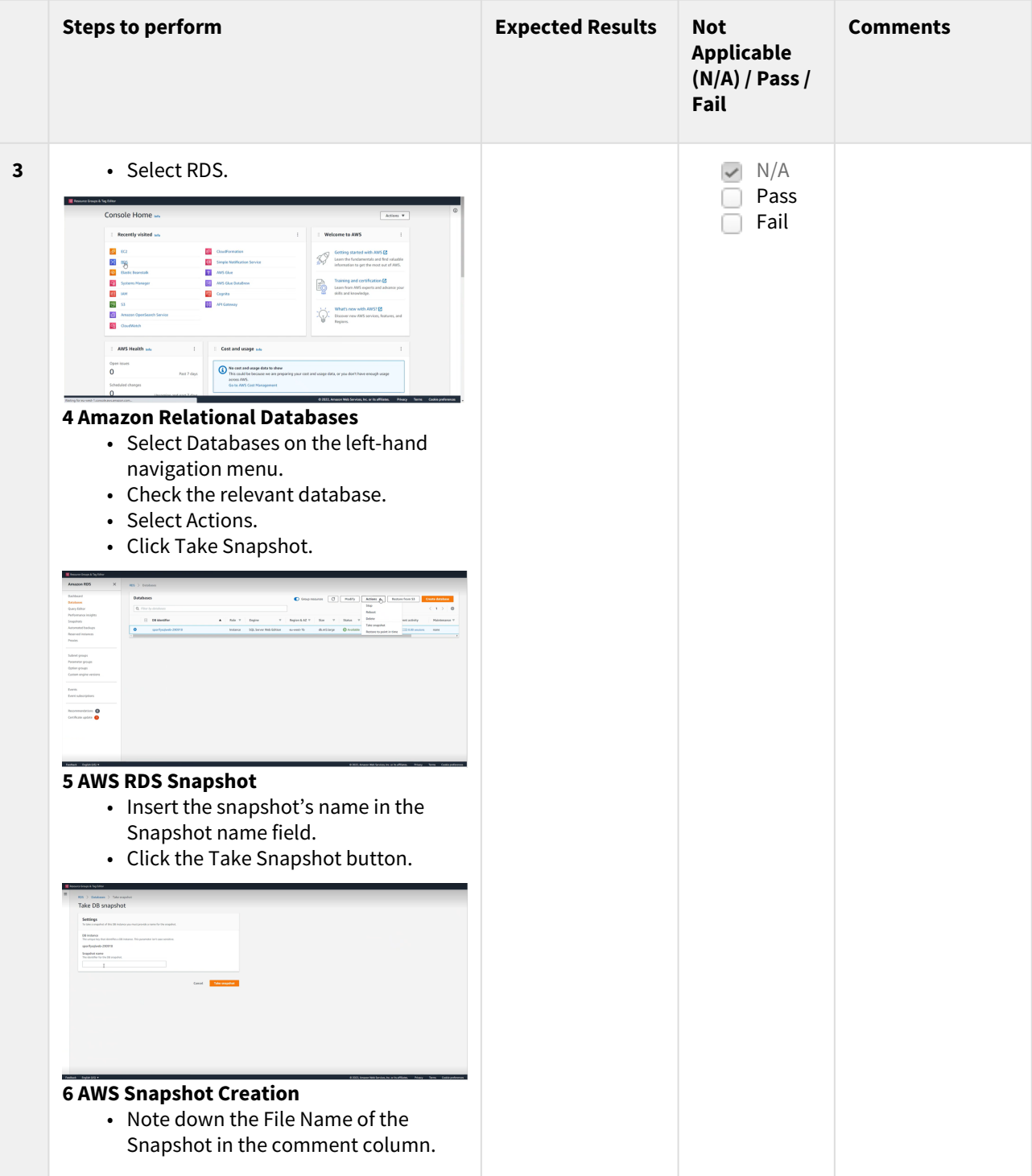

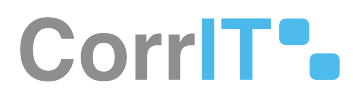

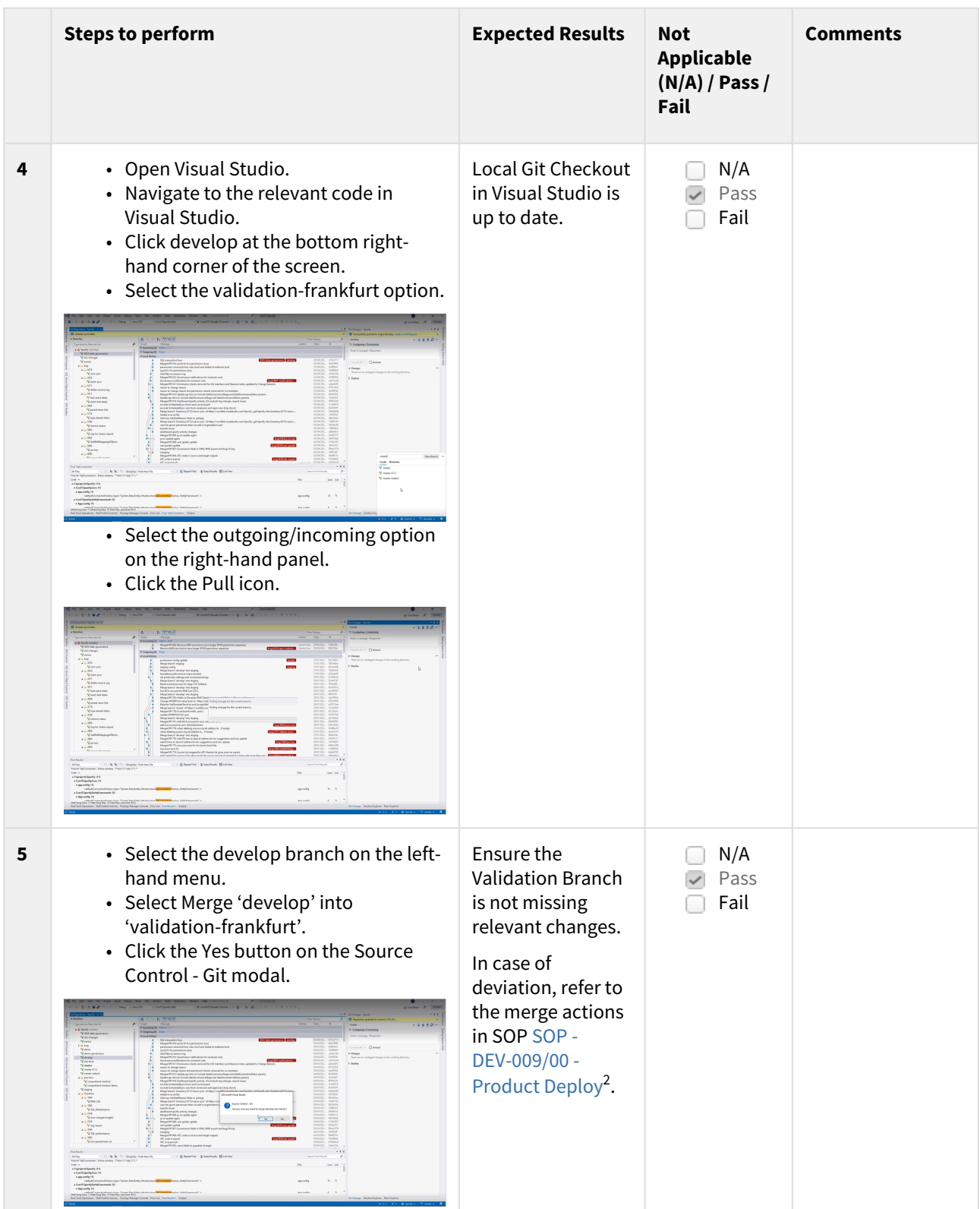

2 <https://corrit.atlassian.net/wiki/spaces/PROC/pages/501252104>

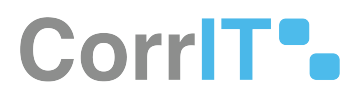

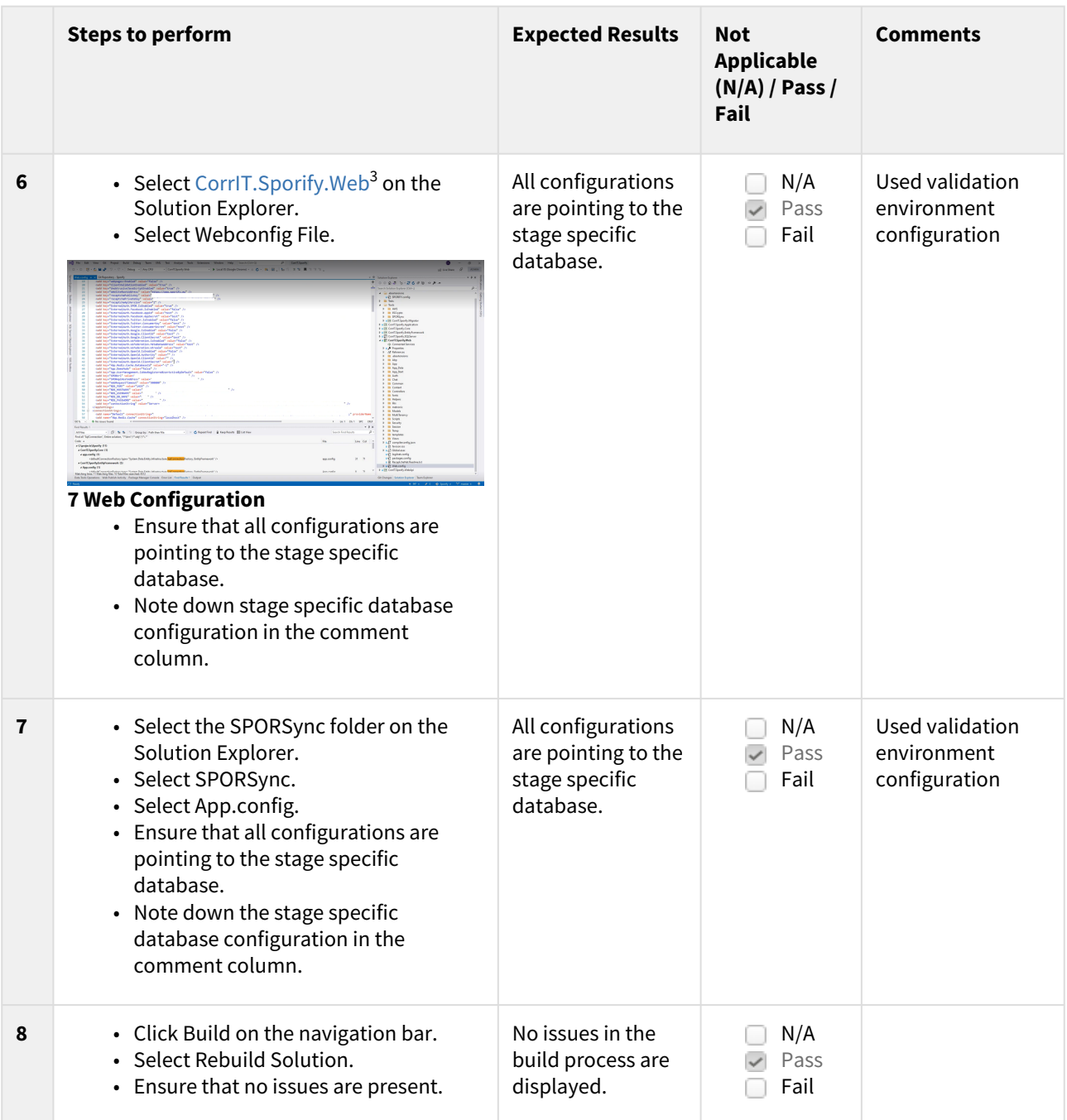

<sup>3</sup> <http://CorrIT.Sporify.Web>

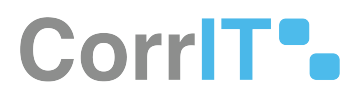

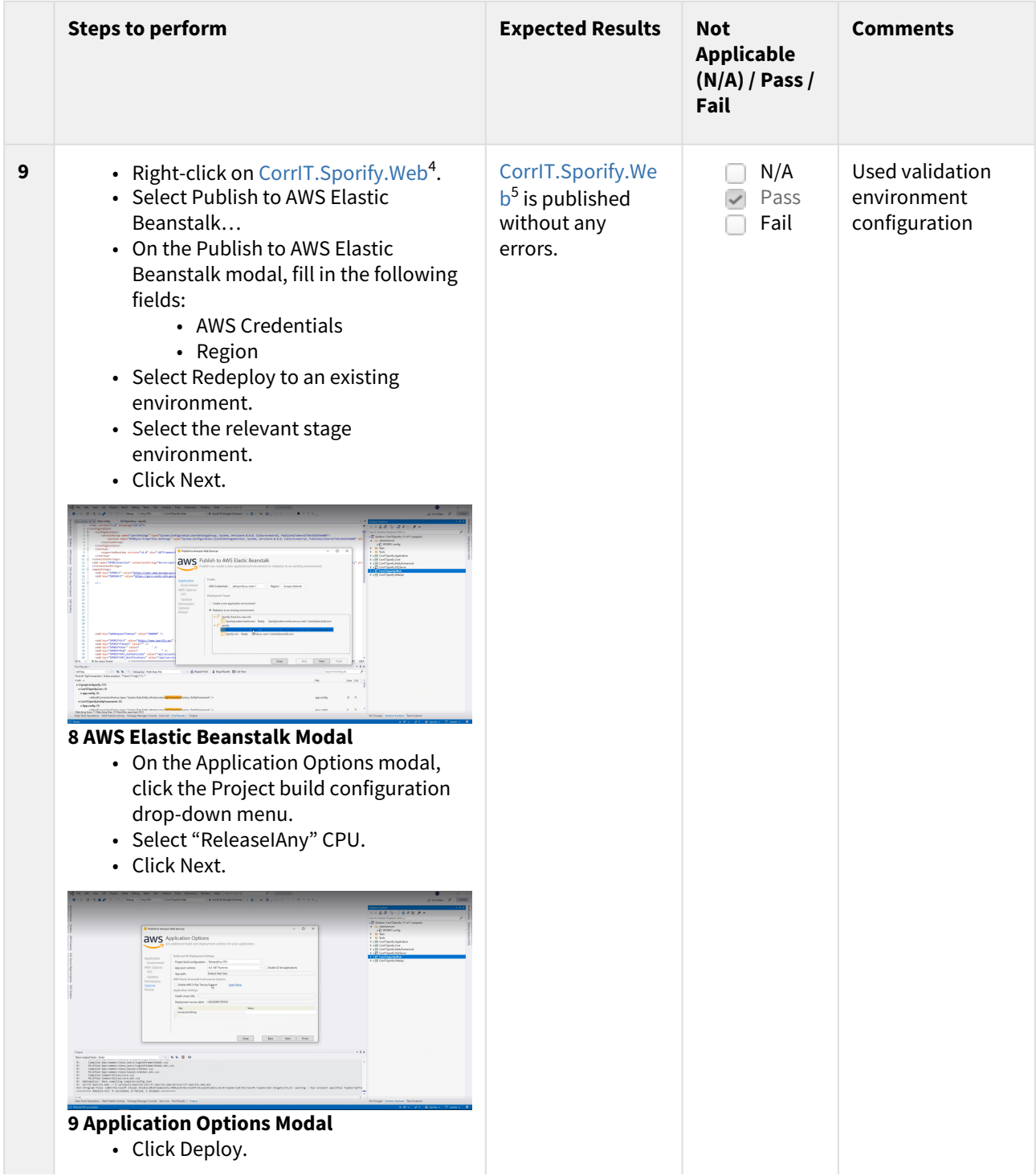

4 <http://CorrIT.Sporify.Web> 5 <http://CorrIT.Sporify.Web>

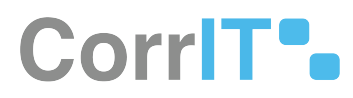

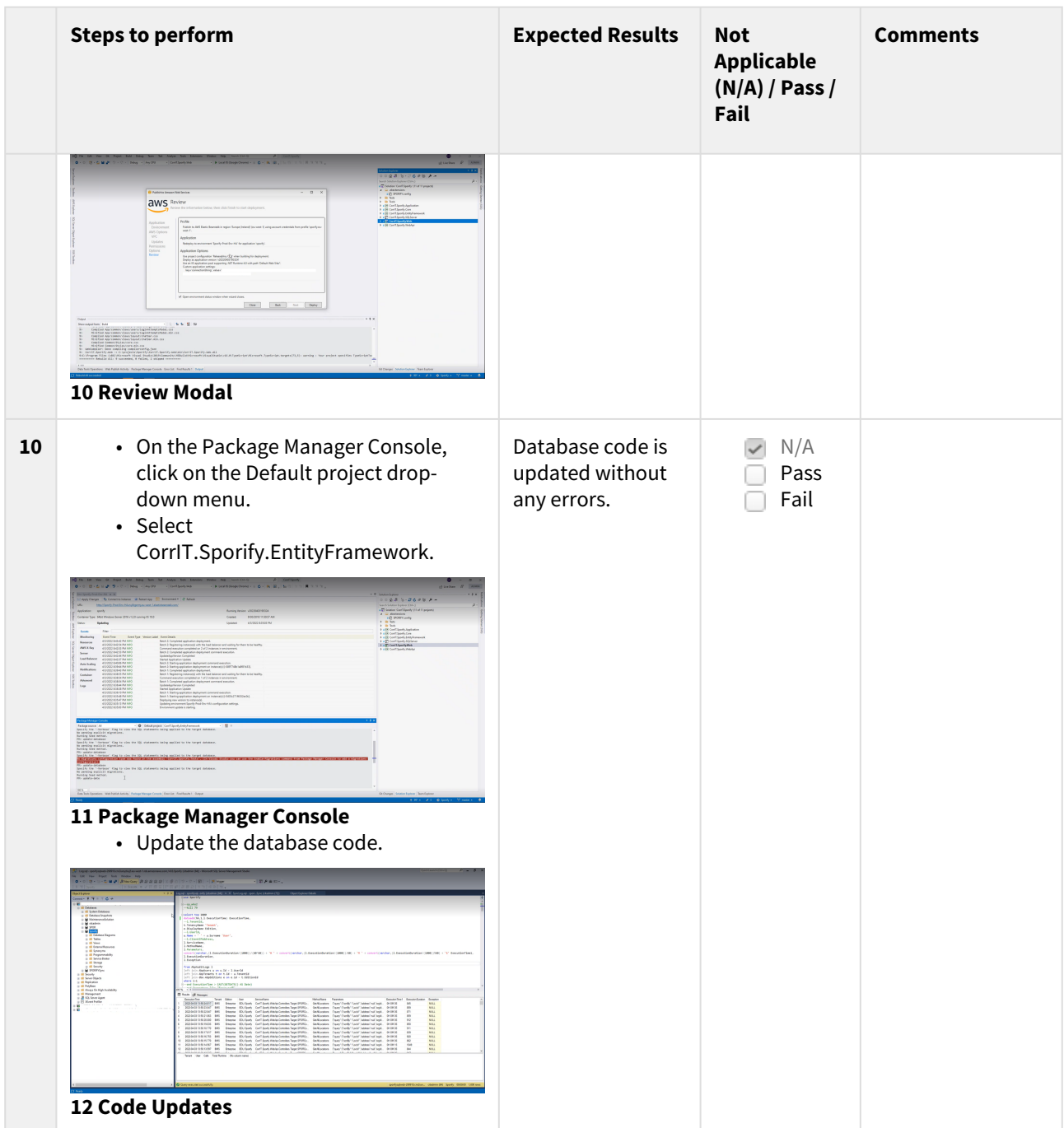

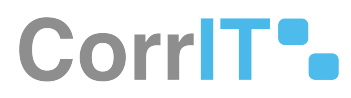

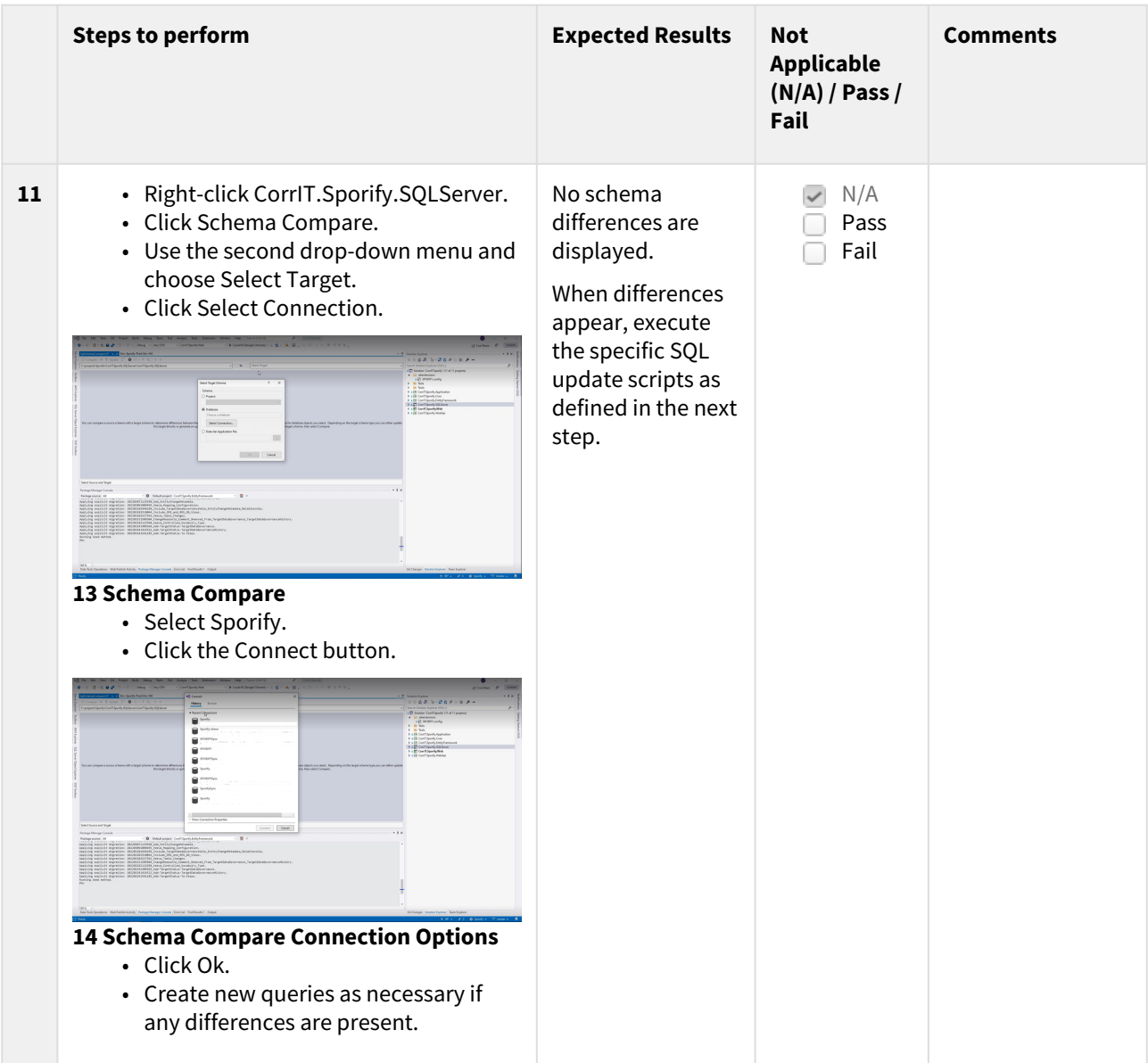

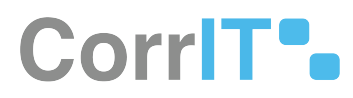

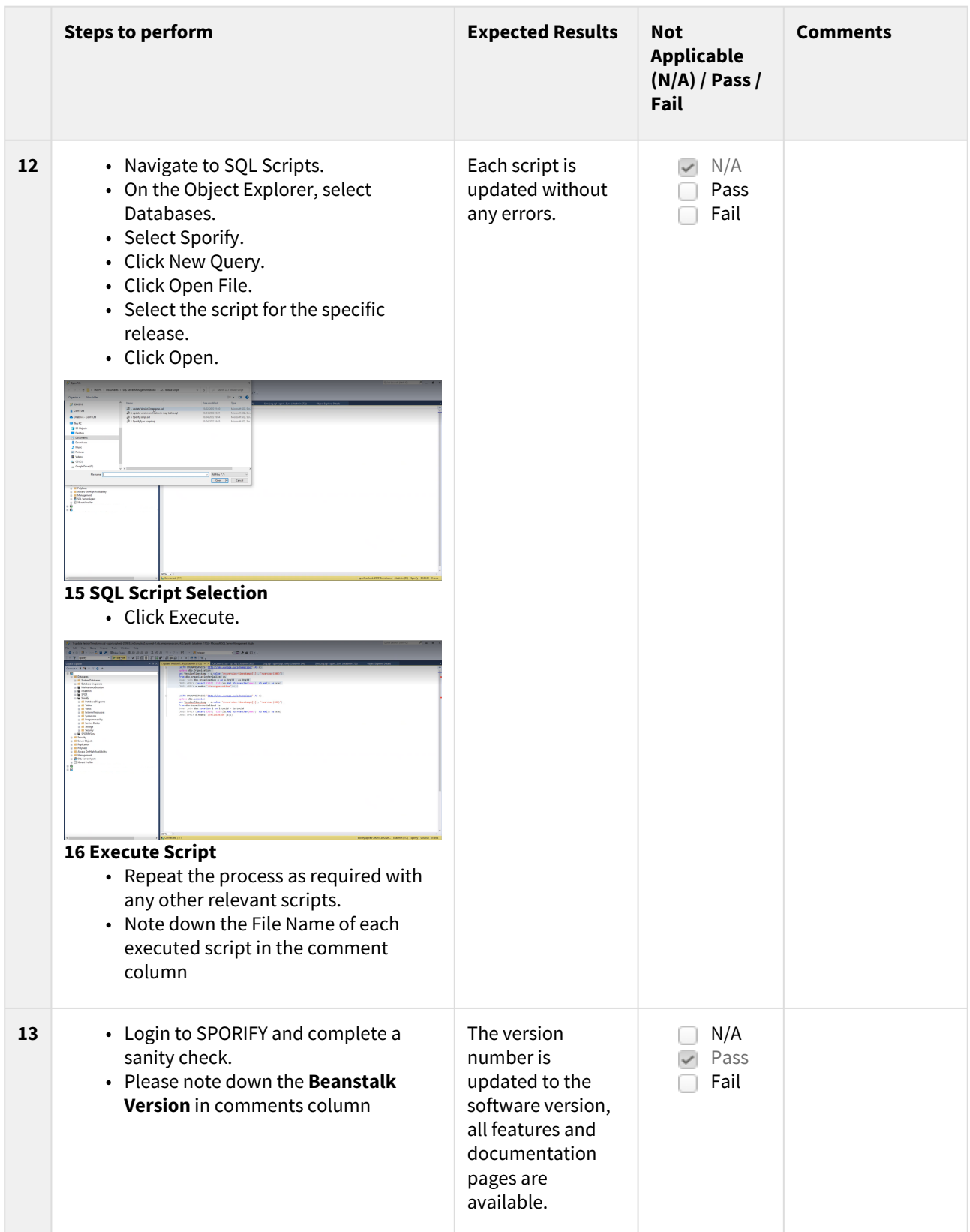

# CorriT<sup>®</sup>

<span id="page-16-0"></span>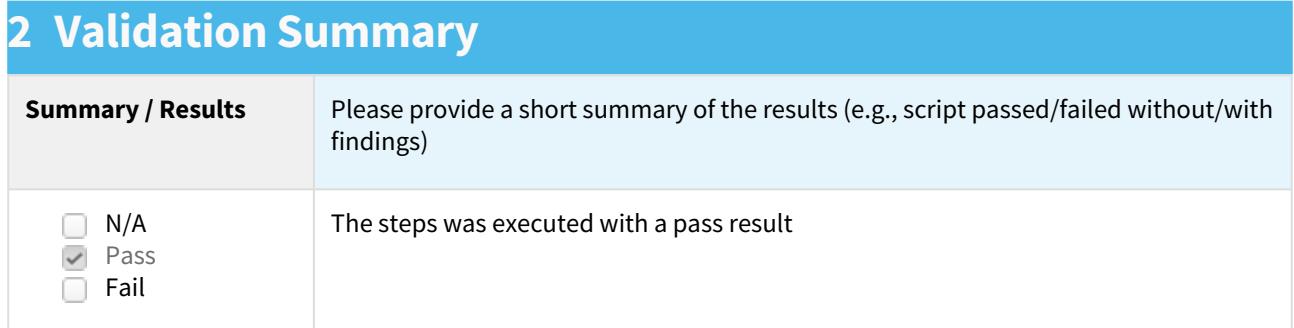

# CorriT<sup>°</sup>

### <span id="page-17-0"></span>**3 Definition Of Terms**

- Release: The distribution of the final or newest version of a software application.
- Snapshot: The state of a system at a specific point in time.
- Deployment: All of the steps, processes, and activities required to make a software system or update available to users.
- Schema Compare: A comparison of two database definitions.

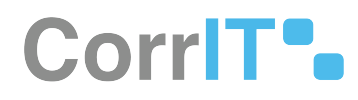

## <span id="page-18-0"></span>**4 Abbreviation**

- SOP: Standard Operating Procedure
- AWS: Amazon Web Services

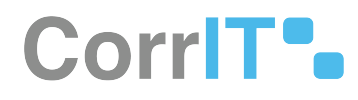

## <span id="page-19-0"></span>**5 Reference Documents**

[SOP - DEV-009/00 - Product Deploy](https://corrit.atlassian.net/wiki/spaces/PROC/pages/501252104)<sup>6</sup>

<sup>6</sup> <https://corrit.atlassian.net/wiki/spaces/PROC/pages/501252104>